# Part Replacement in Lifecycle **Controller**

*This Dell Technical White Paper provides information about Part Replacement and the various settings using Lifecycle Controller on the 12th generation servers of Dell.* 

**Balaji K Sathiyadev T** 

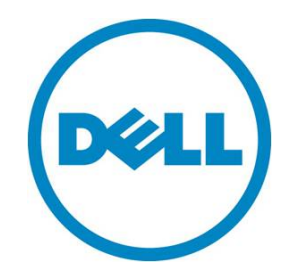

 **Dell - Internal Use - Confidential** 

#### **Learn more**

For more information about Lifecycle Controller, go to **dell.com/support/manuals**.

© 2013 Dell Inc. All rights reserved. Dell and its affiliates cannot be responsible for errors or omissions in typography or photography. Dell and the Dell logo are trademarks of Dell Inc. Microsoft, Windows, and the Windows logo are either registered trademarks or trademarks of Microsoft Corporation in the United States and/or other countries. Intel and Xeon are registered trademarks of Intel Corporation in the U.S. and other countries. Other trademarks and trade names may be used in this document to refer to either the entities claiming the marks and names or their products. Dell disclaims proprietary interest in the marks and names of others.

July 2013 | Rev 1.0

 **Dell - Internal Use - Confidential** 

# Executive Summary

This whitepaper provides information about the Part Replacement feature in Lifecycle Controller on the 12th generation servers of Dell.

## **Contents**

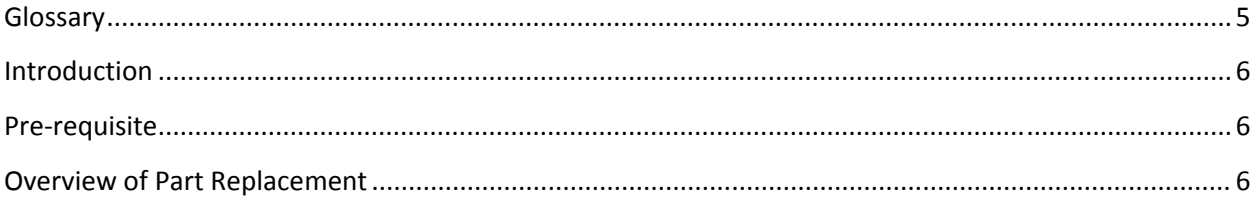

# **Glossary**

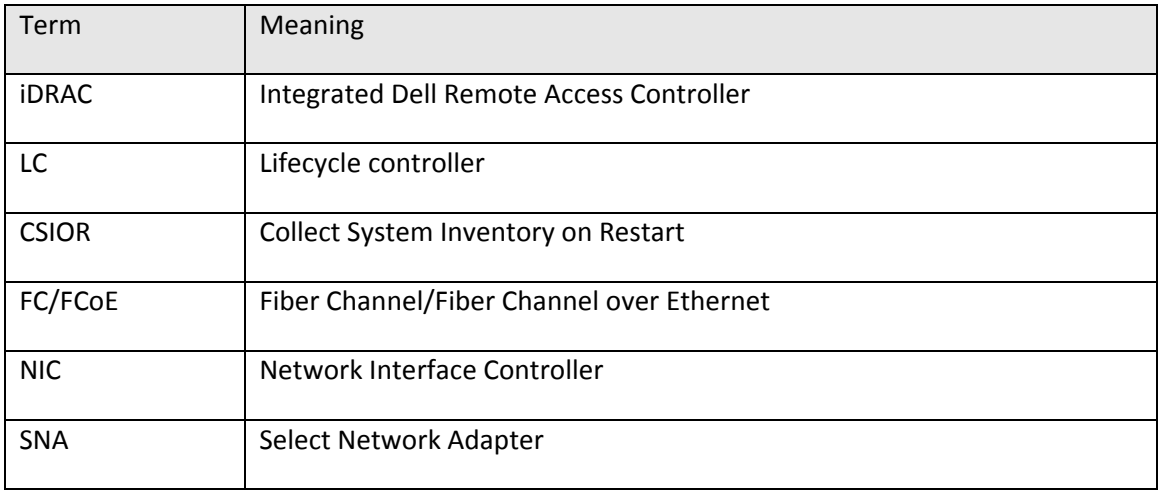

## **Introduction**

There are occasions when an IT administrator needs to replace a non-functional hardware component in the server and reconfigure the same firmware and/or configuration settings on the replaced part. Replacing the card is simple and straight‐forward; however, restoring the configuration settings and firmware can be a tedious process if done manually. The Part Replacement feature in Lifecycle Controller will restore firmware and configuration setting from the non-functional part to the replaced part in the same slot. The Lifecycle Controller detects the new replaced part in the system and applies changes according to user defined settings.

In this white paper, you will learn about:

- ‐ Pre‐requisites
- ‐ Overview of part replacement
- ‐ Update and configuration settings in LC

## **Pre‐requisite**

- 1. CSIOR and LC should be enabled.
- 2. Express or Enterprise‐level license.

### **Overview About Part Replacement**

Part Replacement feature is used for restoring configuration settings and/or firmware. This feature is a licensed feature and requires at least an Express license. The actions defined in Lifecycle Controller are applied on the replaced components and the corresponding events are logged in Lifecycle Log. Part replacement is currently supported on the following components:

- ‐ PERC storage controller
- ‐ Network devices (NIC)
- ‐ Fiber channel (FC) HBA cards
- ‐ PSUs

Replaceable components in the system are targets for part replacement actions. These actions include flashing the new part with the firmware version and/or configuring the new part with the settings and configuration of the original part. Performing **Lifecycle Controller Reset to Defaults** (LC Wipe) has no impact to Part Replacement feature. If **Lifecycle Controller Reset to Defaults** action is performed, LC settings for Part Replacement settings will be reset to defaults. For more information about default settings, read through the section later in this white paper.

Before using Part Replacement feature, make sure that the replaced part is:

1) In the same PCI slot where the non-functional part was placed.

2) Of the same model and type as of the un-functional part. Part Replacement feature will not work if a different type or model card is replaced in the same PCI slot.

The Part Replacement feature is managed by configuring primarily by three settings:

- ‐ Collect System Inventory On Restart (CSIOR) Enabling CSIOR option available under **Hardware Configuration** ‐> **Hardware Inventory**
- ‐ **Part Firmware Update**
- ‐ **Part Configuration Update**

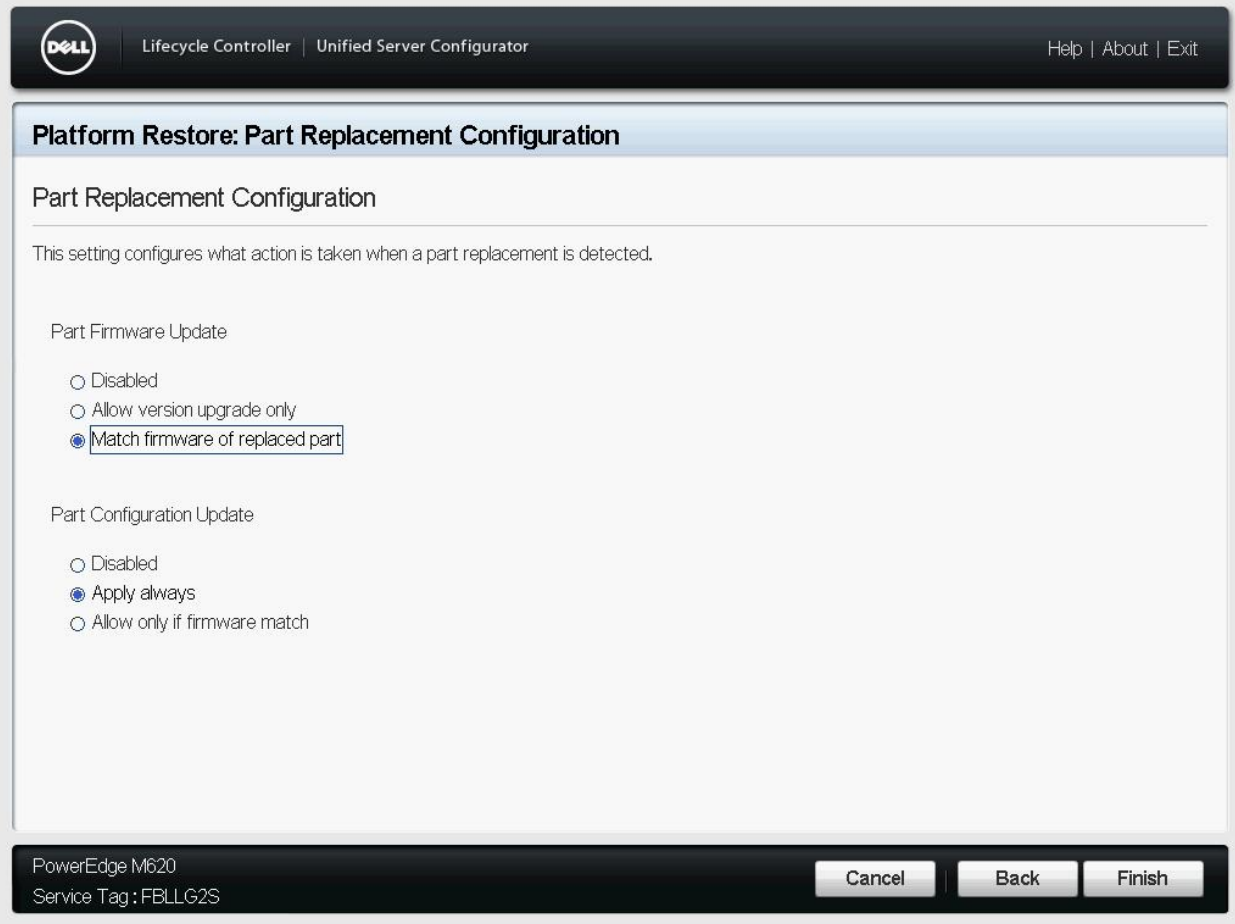

Note that the Part Replacement attributes and settings are applied to all the devices that support Part Replacement functionality, and are not selective per device or device class. The Part Replacement attributes can be independently set in all combinations.

The attributes which are manageable for Part Replacement in LC are:

**Collect System Inventory on Restart (CSIOR)**: CSIOR is a Lifecycle Controller feature which allows collecting system inventory and stores in common storage space. Enabling CSIOR is the prerequisite for Part Replacement action to occur automatically. CSIOR can be enabled by clicking **Hardware Configuration Hardware Inventory** in Lifecycle Controller.

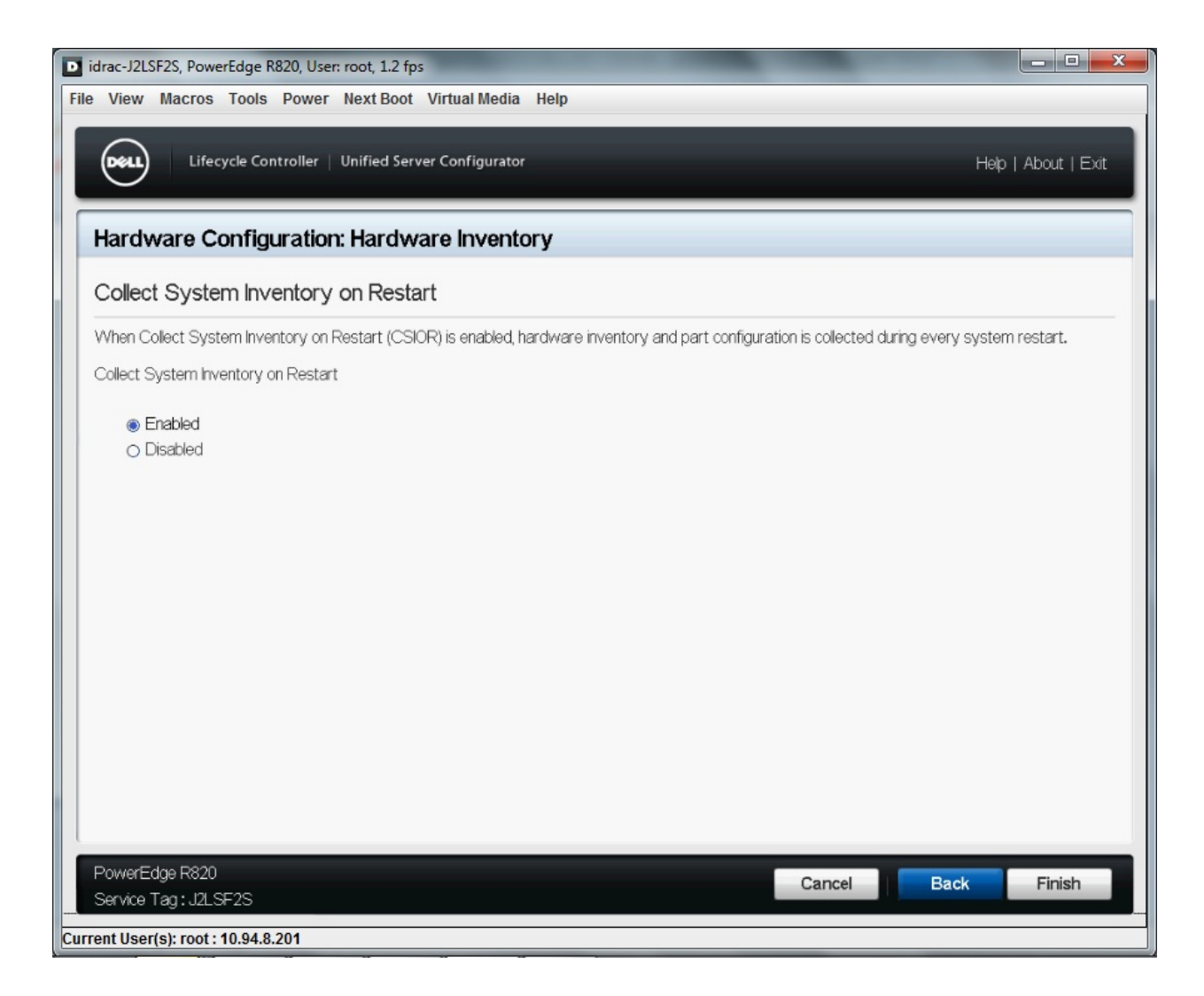

Possible values for CSIOR setting are:

- o **Enable (default)**
- o **Disable**

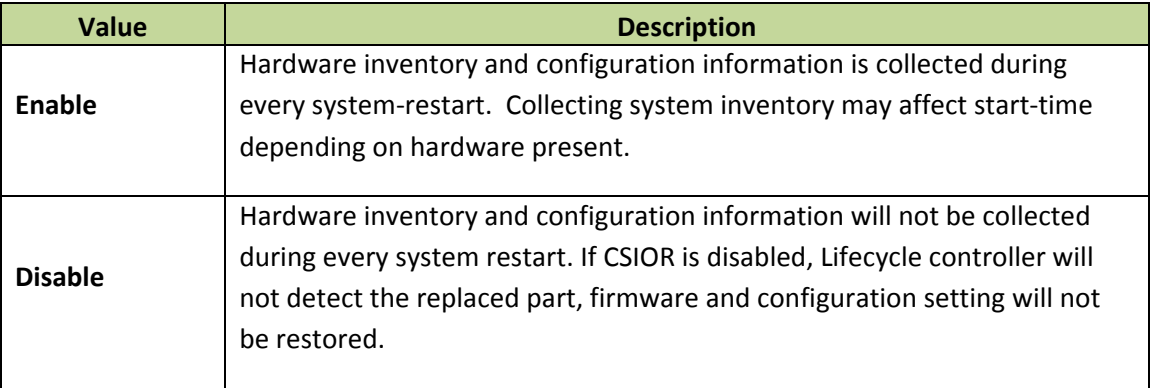

CSIOR operation detects new replaced part as shown here.

Message PR1: Replaced part detected for device: Mellanox ConnectX-3 10GbE KR<br>Mezz Card - 78:45:C4:81:43:85(Mezzanine 2B-1-1). nezz Card - 78:45:C4:81:43:85 \mezzanine 2B-1-1).<br>
Message PR2: Configuration difference detected for device: Mellanox<br>
ConnectX-3 10GbE KR Mezz Card - 78:45:C4:81:43:85 (Mezzanine 2B-1-1).<br>
Message PR18: Firmware version **Firmware Version:** Previous Version: 02.13.02.60 Current Version: 02.13.02.42 Message PR1: Replaced part detected for device: Mellanox ConnectX-3 10GbE KR<br>Mezz Card - 78:45:C4:81:43:86(Mezzanine 2B-2-1). Message PR2: Configuration difference detected for device: Mellanox<br>ConnectX-3 10GbE KR Mezz Card - 78:45:C4:81:43:86 (Mezzanine 2B-2-1).<br>Message PR18: Firmware version difference detected for device: Mellanox<br>ConnectX-3 1

**NOTE**: If Collect System Inventory on Restart (CSIOR) is disabled, the system will not automatically enter UEFI on every start to perform inventory discovery, and the Part Replacement will not be invoked automatically. Inventory discovery can be manually initiated by entering Lifecycle Controller by pressing <F10> during start. Part Replacement will occur if either **Update Firmware**, or **Update Configuration**, or both are enabled.

- **Update Firmware**: Indicates whether or not and how Lifecycle Controller will apply the earlier‐ stored firmware to the replaced part. Possible values are:
	- o Disable
	- o Allow version upgrade only
	- o Match firmware of replaced part (default)

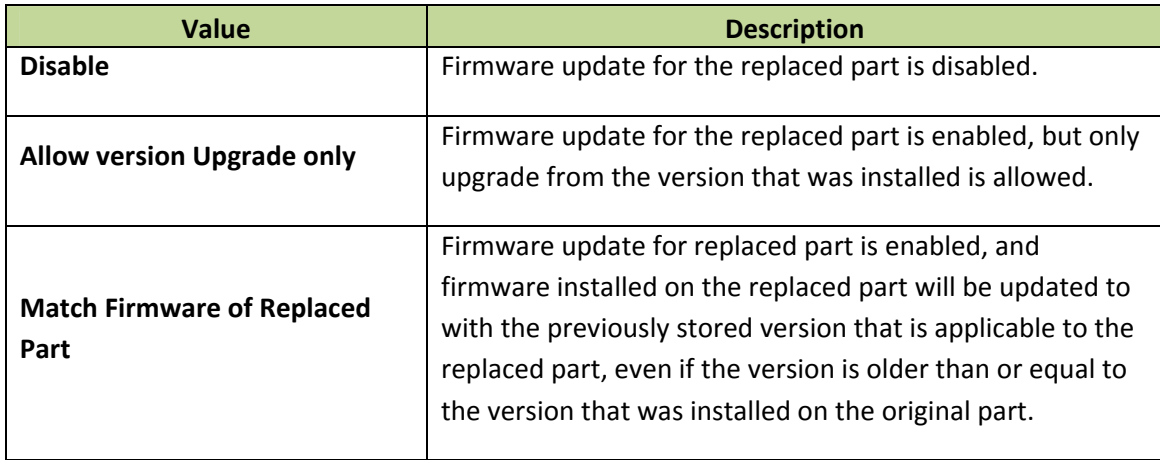

- **Update Configuration**: Indicates whether or not and how Lifecycle Controller will apply the earlier‐stored configuration to the replaced part. Possible values are:
	- o **Disable**
	- o **Allow only if firmware match**
	- o **Apply Always (default)**

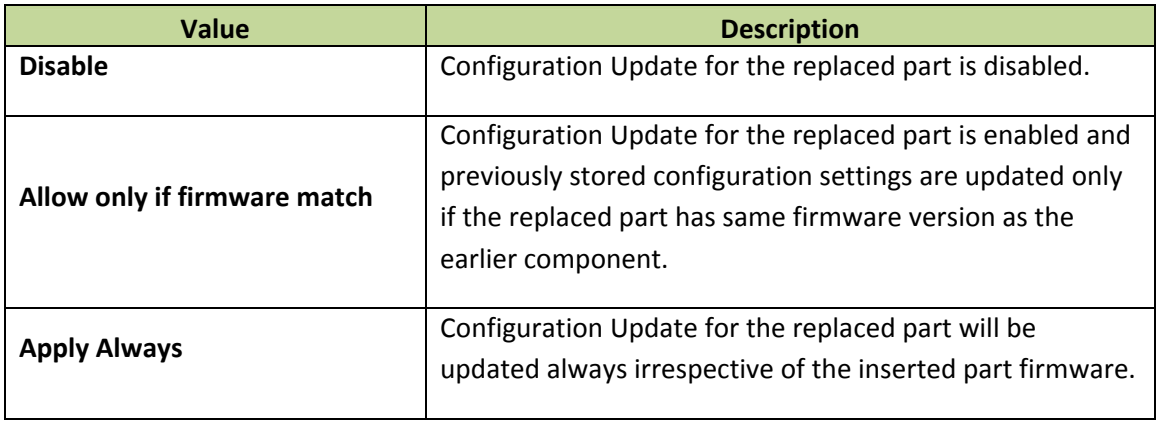

#### Table 1: PART REPLACEMENT & REPLACED PART CONFIGURATION OPTIONS

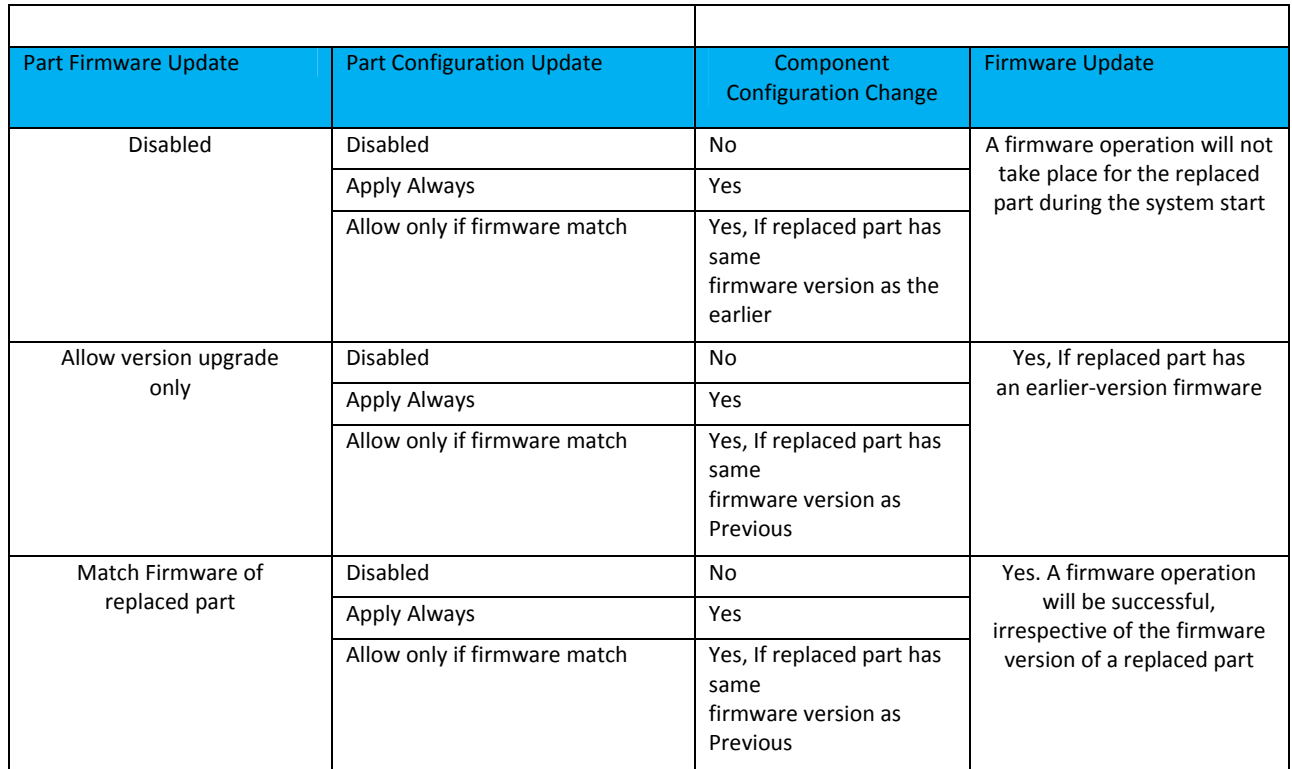

#### **NOTE:**

- 1. Action defined in Part Firmware update and Part Configuration Update is independent of each other.
- 2. Changing part replacement configuration attributes can also be achieved from setting Lifecycle Controller attributes using the WS‐Man features.

## More Information

http://www.delltechcenter.com/lc

http://www.delltechcenter.com/USC